## Erstellen einer Basisinstallation zur Weitergabe an alle KollegInnen

Eine Basisinstallation mit allen individuellen Einstellungen kann nur durch Weitergabe einer Datensicherung erreicht werden.

## Auf Ihrer Seite gehen Sie so vor:

- Richten Sie eine Basisinstallation ein mit allen individuellen Einstellungen (Druckvorlagen, Textbausteinen, neuen Fächern etc.)
- Erstellen Sie damit eine Datensicherung
- Speichern Sie diese irgendwo (benötigen Sie gleich wieder)
- Löschen Sie nun in Ihrer Installation alle Klassen und erstellen Sie danach eine weitere Datensicherung (Bezeichnung "Sicherung ohne Klassen")
- Importieren Sie die erste Datensicherung, damit Sie wieder Ihre Klasse(n) haben.
- Geben Sie die "Sicherung ohne Klassen" per Stick an die KollegInnen (das geht nicht per Teamwork)

## Auf Kollegenseite VOR dem Einlesen der Datensicherung so vorgehen:

• Menü Datenaustausch "Datenweitergabe für TLH to Go"

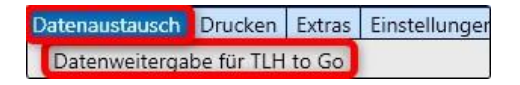

• Alle Klassen sowie Noten und Beurteilungen markieren (Falls notwendig, auch die oberen Punkte markieren)

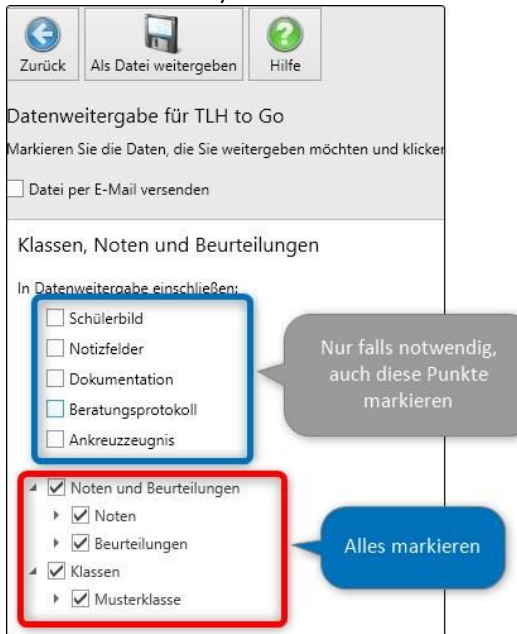

- Anschließend in der Symbolleiste auf "Als Datei weitergeben" klicken und als "Datenweitergabe vom …" auf Desktop speichern (wird gleich wieder benötigt)
- Jetzt die Datensicherung von Ihnen (Sicherung ohne Klassen) importieren.
- Als letzten Schritt nun die vorher erstellte Datenweitergabe wieder einlesen über Menü Datenaustausch, zweiter Punkt.

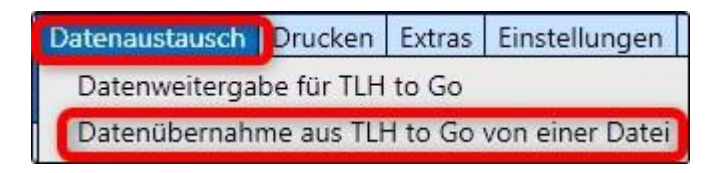

- Nach Klick auf den Punkt "Datenübernahme aus TLH to Go von einer Datei..." die vorher gespeicherte Datei auswählen.
- Wie im Bild hier unten markieren und dann auf "Übernehmen" klicken (Punkt 4)

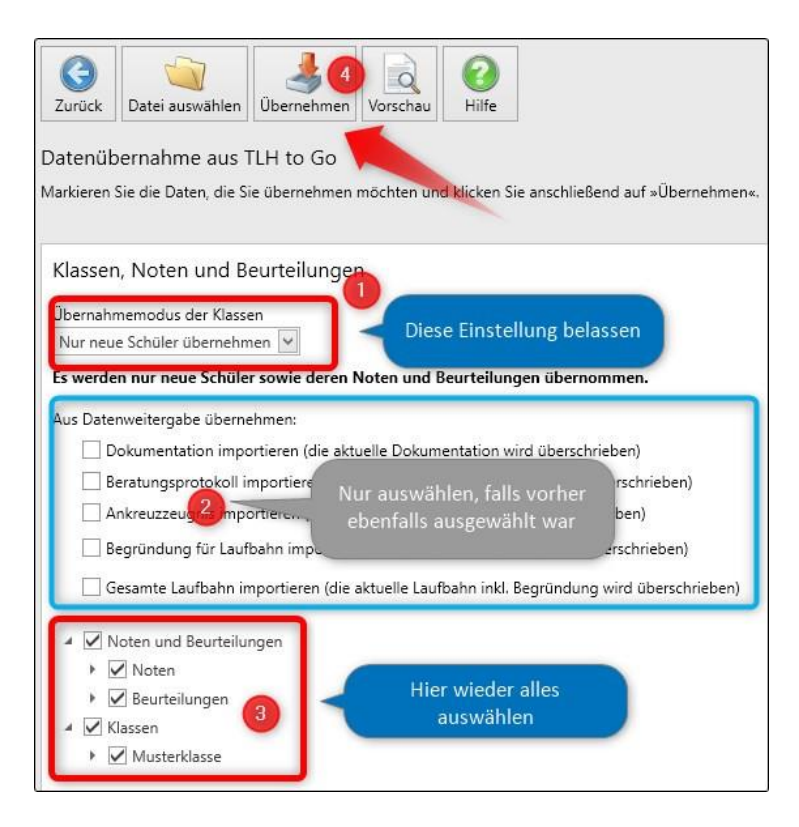

• Damit haben alle KollegInnen die gleichen Einstellungen wie Sie und nach dem Import die eigenen Schülerdaten wieder zurück.